# DSA 8020 R Session 0: A Quick Introduction to R

Whitney Huang

# **Contents**

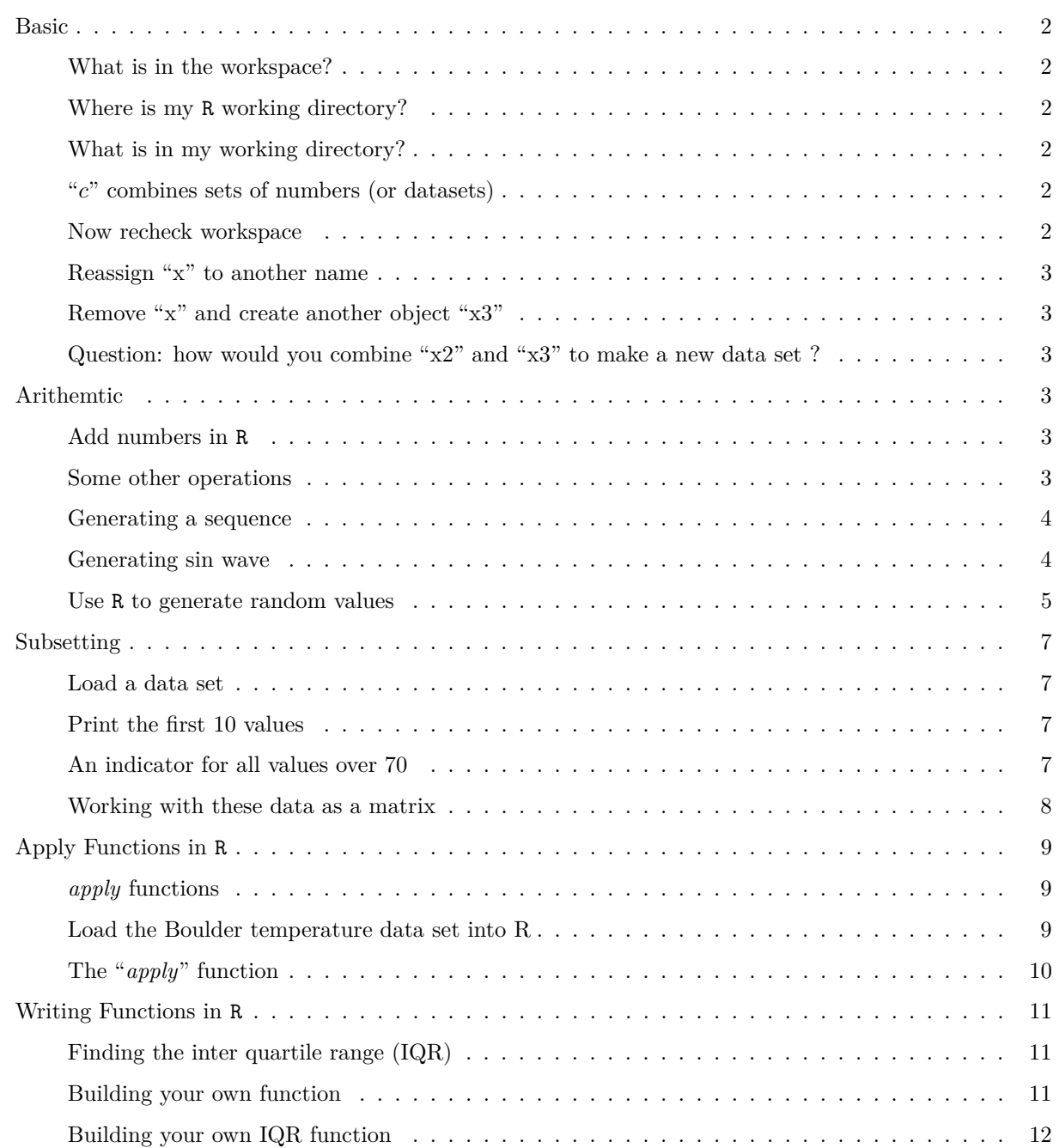

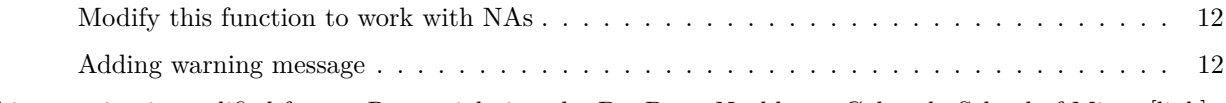

This R session is modified from a R tutorial given by Dr. Doug Nychka at Colorado School of Mines [\[link\].](https://dnychka.github.io/)

### <span id="page-1-0"></span>**Basic**

<span id="page-1-1"></span>**What is in the workspace?**

# **ls**()

## character(0)

<span id="page-1-2"></span>**Where is my R working directory?**

#### **getwd**()

## [1] "/Users/whitneyhuang/Desktop/Desktop - mass-mini19-huang/Teaching/DSA/DSA8020/R"

# <span id="page-1-3"></span>**What is in my working directory?**

#### **dir**()

```
## [1] "BoulderTemperature.RData" "BT.RData"
## [3] "Codes" "DSA8020_RCode0_files"
## [5] "DSA8020_RCode0.Rmd" "Labs"
```
<span id="page-1-4"></span>**"***c***" combines sets of numbers (or datasets)**

### x <- **c**(2, 3, 20)

*Note*: R is case sensitive. Type "X" in R console and then click Enter to see what happen

#### <span id="page-1-5"></span>**Now recheck workspace**

**ls**() ## [1] "x" *# print out x* x ## [1] 2 3 20 <span id="page-2-0"></span>**Reassign "x" to another name**

 $x2 \leftarrow x$ **ls**()

## [1] "x" "x2"

<span id="page-2-1"></span>**Remove "x" and create another object "x3"**

**rm**(x) x3 <- **c**(3, 4, 5)

<span id="page-2-2"></span>**Question: how would you combine "x2" and "x3" to make a new data set ?**

*#give a try here*

# <span id="page-2-3"></span>**Arithemtic**

<span id="page-2-4"></span>**Add numbers in R**

 $A \leftarrow 2$  $B \le - 10$ Y <- A **+** B A <- **c**(2, 3, 4) B <- **c**(10, 100, 1000) Y <- A **+** B Y *# note that the numbers have been added row by row like a spread sheet.*

## [1] 12 103 1004

#### <span id="page-2-5"></span>**Some other operations**

#### 2**ˆ**4

## [1] 16

2 **\*** (1 **+** 4)

## [1] 10

**sqrt**(81)

## [1] 9

**exp**(2)

## [1] 7.389056

<span id="page-3-0"></span>**Generating a sequence**

1**:**10

## [1] 1 2 3 4 5 6 7 8 9 10

**-**5**:**5

## [1] -5 -4 -3 -2 -1 0 1 2 3 4 5

*Question*: How would you generate the values in order 5 to 1?

#### <span id="page-3-1"></span>**Generating sin wave**

```
x <- 0:100
# hundred values between 0 and 2*pi
x <- 2 * pi * (x / 100)
y <- sin(x)
# plot the sin wave
plot(x, y)
```
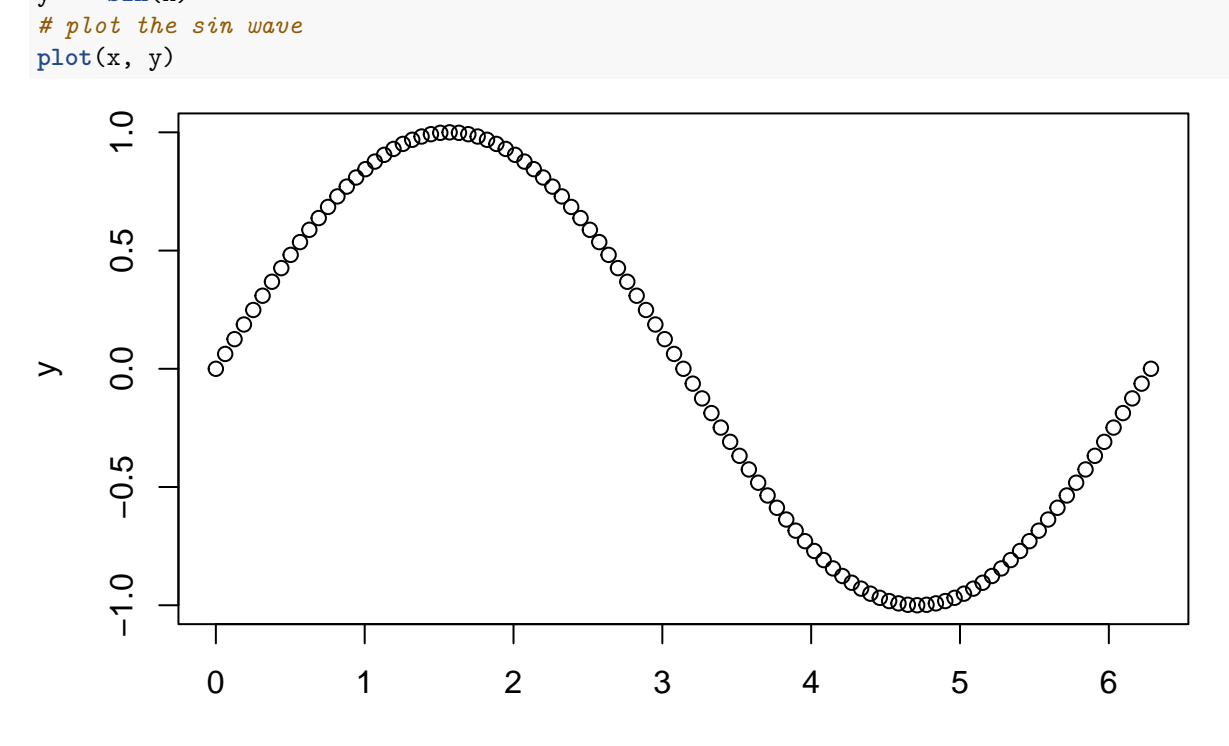

x

*# change the plot to connect points with a line instead of points*  $plot(x, y, type = "l")$ 

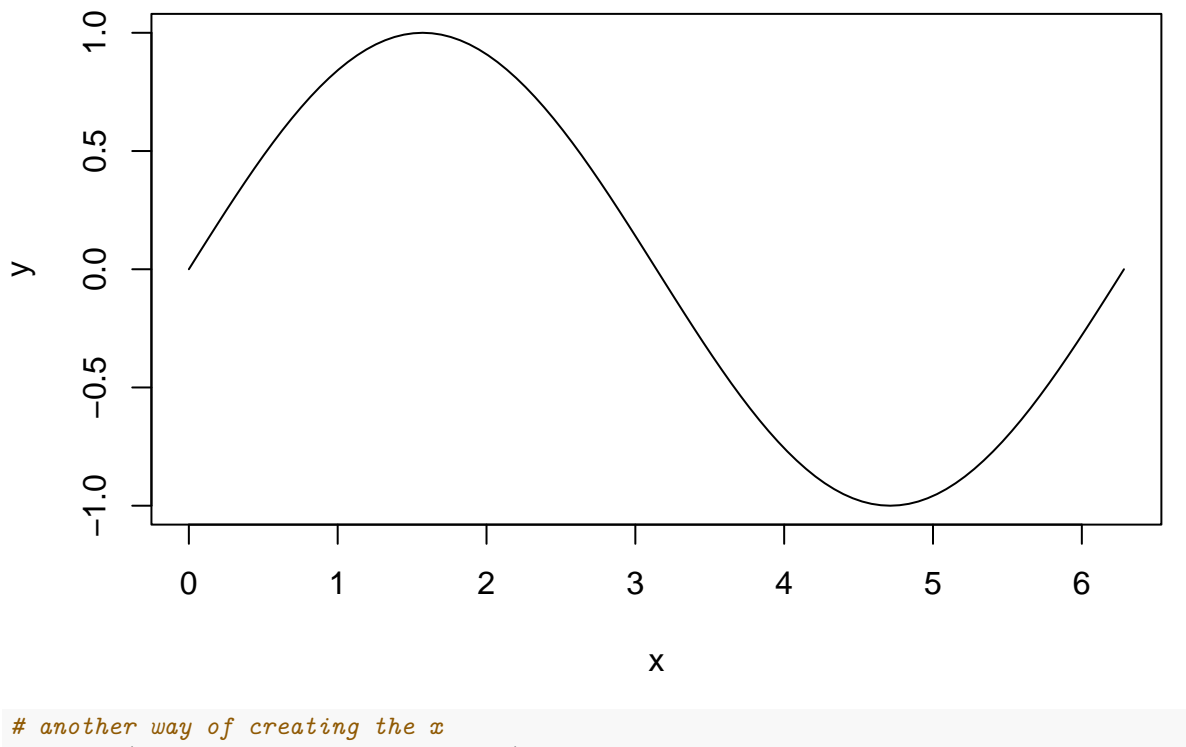

```
x <- seq(0, 2 * pi, length.out = 101)
```
#### <span id="page-4-0"></span>**Use R to generate random values**

```
# generating 10 random numbers between 0 and 1
U <- runif(10)
U
## [1] 0.5339769 0.3892013 0.1886509 0.8029271 0.6118757 0.6765125 0.8693163
## [8] 0.6491787 0.7264602 0.7018850
# generating 30 random numbers from a standard normal distriburion
V \leftarrow \text{rnorm}(n = 30, \text{ mean} = 0, \text{ sd} = 1)hist(V)
```
# **Histogram of V**

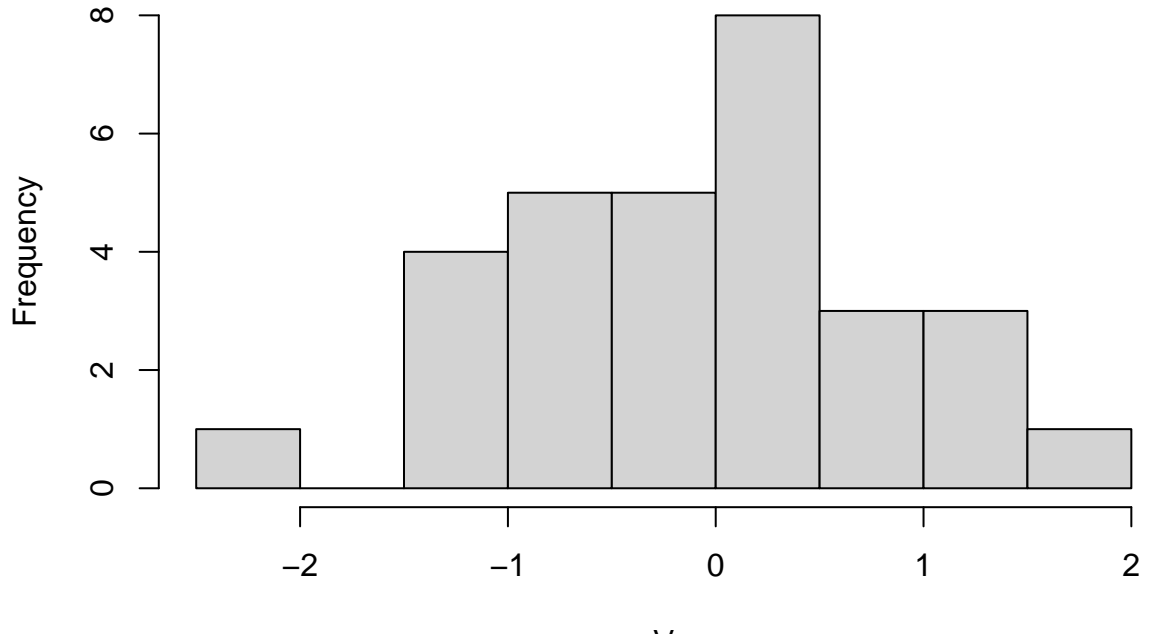

V

**qqnorm**(V); **qqline**(V)

**Normal Q−Q Plot**

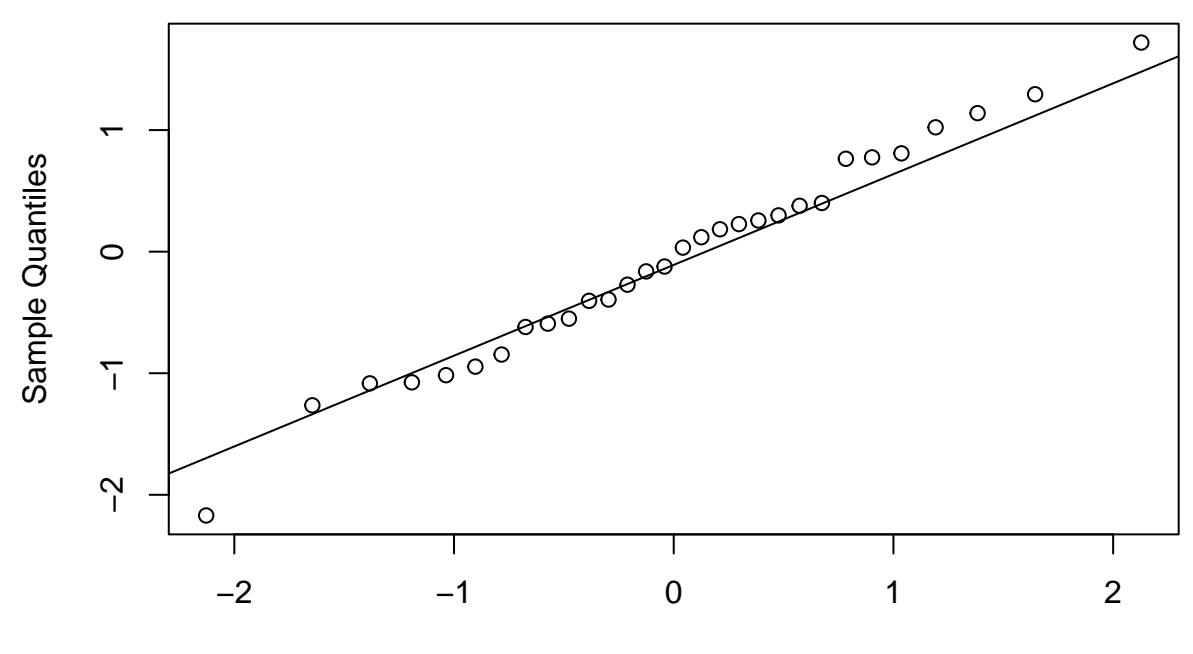

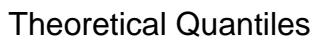

# <span id="page-6-0"></span>**Subsetting**

<span id="page-6-1"></span>**Load a data set**

```
load("BT.RData")
# copy for easy typing
BT <- BoulderJuneTemperature$Temp
BAll <- BoulderJuneTemperature
head(BT); head(BAll, 10)
```
## [1] 65.51667 68.58333 69.21667 68.58333 70.91667 64.25000

## Year Temp ## 1 1984 65.51667 ## 2 1985 68.58333 ## 3 1986 69.21667 ## 4 1987 68.58333 ## 5 1988 70.91667 ## 6 1989 64.25000 ## 7 1990 69.95000 ## 8 1991 66.56667 ## 9 1992 62.90000 ## 10 1993 64.66667

<span id="page-6-2"></span>**Print the first 10 values**

### BT[1**:**10]

## [1] 65.51667 68.58333 69.21667 68.58333 70.91667 64.25000 69.95000 66.56667 ## [9] 62.90000 64.66667

<span id="page-6-3"></span>**An indicator for all values over 70**

ind70 <- BT **>** 70 ind70

## [1] FALSE FALSE FALSE FALSE TRUE FALSE FALSE FALSE FALSE FALSE TRUE FALSE ## [13] FALSE FALSE FALSE FALSE FALSE FALSE TRUE FALSE FALSE FALSE TRUE FALSE ## [25] FALSE FALSE FALSE FALSE TRUE FALSE

*# temperatures with values over 70* BT[ind70]

## [1] 70.91667 70.05000 70.36667 71.56667 74.13333

```
# the years with values over 70
BAll$Year[ind70]
```
## [1] 1988 1994 2002 2006 2012

*Question*: How many years exceed 70 degrees?

<span id="page-7-0"></span>**Working with these data as a matrix**

**dim**(BAll)

## [1] 30 2

*# This is the first row and first column* BAll[1, 1]

## [1] 1984

*# first row* BAll[1,]

## Year Temp ## 1 1984 65.51667

*# first column* BAll[, 1]

## [1] 1984 1985 1986 1987 1988 1989 1990 1991 1992 1993 1994 1995 1996 1997 1998 ## [16] 1999 2000 2001 2002 2003 2004 2005 2006 2007 2008 2009 2010 2011 2012 2013

*# column with Year (this is also column 1)* BAll[, "Year"]

## [1] 1984 1985 1986 1987 1988 1989 1990 1991 1992 1993 1994 1995 1996 1997 1998 ## [16] 1999 2000 2001 2002 2003 2004 2005 2006 2007 2008 2009 2010 2011 2012 2013

*# second column (could also use "Temp" to refer to this)* BAll[, 2]

## [1] 65.51667 68.58333 69.21667 68.58333 70.91667 64.25000 69.95000 66.56667 ## [9] 62.90000 64.66667 70.05000 62.33333 66.93333 66.40000 62.68333 64.85000 ## [17] 67.40000 68.85000 70.36667 62.83333 62.70000 65.41667 71.56667 67.65000 ## [25] 66.01667 63.16667 66.35000 67.56667 74.13333 69.82000

*# rows 10 through 20* BAll[10**:**20,]

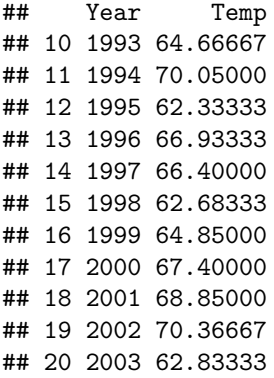

*Exercise*: Plot the temperatures by year

# <span id="page-8-0"></span>**Apply Functions in R**

#### <span id="page-8-1"></span>*apply* **functions**

- 1. a family of functions in R which allow you to repetitively perform an action on multiple chunks of data
- 2. run faster than loops and often require less code.

Let's take a look at some examples

#### <span id="page-8-2"></span>**Load the Boulder temperature data set into R**

```
load("BoulderTemperature.RData") # monthly mean temperatures
dim(BoulderTemperature)
## [1] 118 12
# check out first row
BoulderTemperature[1,]
## jan feb mar apr may jun jul aug sep oct
## 1897 NaN NaN NaN NaN 60.25806 64.65 70.56452 69.06452 66.81667 52.41935
## nov dec
## 1897 41.86667 30.40323
#extract 1991 - 2010
yr <- rownames(BoulderTemperature)
index <- which(yr %in% 1991:2010)
tempData <- BoulderTemperature[index,]
# check this out
tempData
```
## jan feb mar apr may jun jul aug ## 1991 29.61290 40.96429 42.69355 47.73333 58.22581 66.56667 70.46774 69.11290 ## 1992 35.28571 40.56897 43.25806 54.21667 59.06452 62.90000 68.14516 66.29032 ## 1993 28.33871 30.58929 42.30645 47.56667 57.91935 64.66667 69.46774 67.37097 ## 1994 35.50000 32.10714 43.82258 47.61667 60.80645 70.05000 71.14516 71.01613 ## 1995 34.67742 38.28571 42.11290 44.51667 50.85484 62.33333 70.48387 73.96774 ## 1996 29.70968 37.67241 37.62903 50.41667 58.87097 66.93333 71.45161 69.48387 ## 1997 31.37097 32.96429 45.53226 42.81667 57.17742 66.40000 71.40323 68.85484 ## 1998 36.50000 36.39286 38.54839 46.50000 58.61290 62.68333 72.75806 70.37097 ## 1999 36.20968 42.10714 45.98387 44.55000 55.58065 64.85000 73.33871 69.30645 ## 2000 36.41935 41.06897 42.85484 51.23333 60.98387 67.40000 74.66129 73.03226 ## 2001 32.93548 32.32143 40.75806 50.63333 58.40323 68.85000 75.14516 71.85484 ## 2002 33.11290 35.98214 37.27419 53.01667 56.16129 70.36667 76.90323 71.30645 ## 2003 40.20968 32.08929 43.66129 50.60000 57.35484 62.83333 75.66129 72.79032 ## 2004 35.40323 33.67241 48.17742 49.18333 59.96774 62.70000 69.16129 66.40323 ## 2005 35.43548 37.87500 41.96774 48.40000 57.72581 65.41667 75.04839 69.70968 ## 2006 40.66129 33.67857 39.38710 53.88333 60.95161 71.56667 74.37097 71.56452 ## 2007 27.22581 34.58929 47.56452 47.81667 58.00000 67.65000 74.75806 73.56452 ## 2008 31.62903 36.10345 40.75806 47.80000 57.03226 66.01667 75.01613 69.62903 ## 2009 38.19355 39.33929 44.20968 47.30000 59.30645 63.16667 69.53226 69.48387 ## 2010 33.01613 30.05357 42.37097 48.75000 53.90323 66.35000 72.45161 72.41935 ## sep oct nov dec ## 1991 61.56667 52.14516 37.05000 35.48387 ## 1992 64.41667 53.87097 34.00000 29.77419 ## 1993 59.01667 48.61290 35.61667 35.41935 ## 1994 64.83333 50.69355 36.53333 36.08065 ## 1995 60.38333 51.33871 44.95000 36.24194 ## 1996 60.76667 53.01613 40.58333 36.46774 ## 1997 64.01667 52.66129 37.86667 33.83871 ## 1998 67.20000 50.32258 44.01667 32.16129 ## 1999 58.48333 51.90323 47.98333 36.91935 ## 2000 63.10000 49.59677 31.31667 31.20968 ## 2001 65.00000 53.83871 43.85000 34.98387 ## 2002 64.06667 45.75806 40.26667 36.58065 ## 2003 60.50000 57.38710 38.91667 36.35484 ## 2004 62.85000 51.85484 39.66667 36.45161 ## 2005 66.35000 53.09677 44.93333 33.30645 ## 2006 58.40000 50.98387 43.36667 35.29032 ## 2007 64.43333 55.17742 44.86667 30.06452 ## 2008 60.90000 51.80645 46.20000 31.09677 ## 2009 63.10000 44.46774 43.76667 26.66129 ## 2010 66.55000 54.77419 39.76667 37.19355

<span id="page-9-0"></span>**The "***apply***" function**

```
# means by rows of this table
byYear <- apply(tempData, 1, FUN = mean) # by rows, 1 = first index
byYear
```
## 1991 1992 1993 1994 1995 1996 1997 1998 ## 50.96857 50.98260 48.90762 51.68375 50.84554 51.08345 50.40858 51.33892 ## 1999 2000 2001 2002 2003 2004 2005 2006 ## 52.26798 51.90642 52.38118 51.73297 52.36322 51.29098 52.43878 52.84208 ## 2007 2008 2009 2010 ## 52.14257 51.16565 50.71062 51.46661

**rowMeans**(tempData)

## 1991 1992 1993 1994 1995 1996 1997 1998 ## 50.96857 50.98260 48.90762 51.68375 50.84554 51.08345 50.40858 51.33892 ## 1999 2000 2001 2002 2003 2004 2005 2006 ## 52.26798 51.90642 52.38118 51.73297 52.36322 51.29098 52.43878 52.84208 ## 2007 2008 2009 2010 ## 52.14257 51.16565 50.71062 51.46661

*# means by columns* byMonth <- **apply**(tempData, 2, FUN = mean) *# by cols, 2 = second index* byMonth

## jan feb mar apr may jun jul aug ## 34.07235 35.92127 42.54355 48.72750 57.84516 65.98500 72.56855 70.37661 ## sep oct nov dec ## 62.79667 51.66532 40.77583 34.07903

**colMeans**(tempData)

## jan feb mar apr may jun jul aug ## 34.07235 35.92127 42.54355 48.72750 57.84516 65.98500 72.56855 70.37661 ## sep oct nov dec ## 62.79667 51.66532 40.77583 34.07903

# <span id="page-10-0"></span>**Writing Functions in R**

<span id="page-10-1"></span>**Finding the inter quartile range (IQR)**

```
# 75% quantile
BT75 <- quantile(BT, .75)
#Question: Find the interquartile range 75% - 25% quantiles
# and check this against the built in function
IQR(BT)
```
## [1] 4.4125

#### <span id="page-10-2"></span>**Building your own function**

Here is a function that adds the squares of two numbers. It has three parts, the *calling arguments*, the *body* where you do the work and then *returning any results*.

```
myFun <- function(a, b){
    result <- aˆ2 + bˆ2
    return(result)
}
test1 <- myFun(2, 3)
test1
## [1] 13
test2 <- myFun(1:5, 11:15)
test2
```

```
## [1] 122 148 178 212 250
```
Note that the "a", "b" and result are only used inside the function and do not appear in your workspace. Also since the body is normal R code, this works for vectors automatically.

#### <span id="page-11-0"></span>**Building your own IQR function**

```
myIQR <- function(y){
 IQR <- quantile(y, .75, names = FALSE) - quantile(y, .25, names = FALSE)
  return(IQR)
}
myIQR(BT)
```
## [1] 4.4125

<span id="page-11-1"></span>**Modify this function to work with NAs**

```
test <- c(BT, NA)
myIQR <- function(y, na.rm = FALSE){
            IQR <- quantile(y, .75, names = FALSE, na.rm = na.rm) -
                   quantile(y, .25, names = FALSE, na.rm = na.rm)
            return(IQR)
}
myIQR(test, na.rm = T)
```
## [1] 4.4125

#### <span id="page-11-2"></span>**Adding warning message**

```
myIQR <- function(y, na.rm = FALSE){
# an example of adding a warning
   if(na.rm){
        warning("NAs removed from the data")
```

```
}
            IQR <- quantile(y, .75, names = FALSE, na.rm = na.rm) -
                    quantile(y, .25, names = FALSE, na.rm = na.rm)
            return(IQR)
}
myIQR(test, na.rm = T)
```
## Warning in myIQR(test, na.rm = T): NAs removed from the data

## [1] 4.4125